# **Editing Form Elements**

Each form element offers specific configuration options. Since these can vary depending on the element, they are described in the properties of the respective elements in chapter [Form Elements.](https://doc.scheer-pas.com/display/BPAASEN/Form+Elements)

General editing options for form elements are:

- [Selecting](#page-0-0)
- **[Presetting](#page-2-0)**
- [Adjusting the Size](#page-3-0)

### <span id="page-0-0"></span>Selecting Elements

Selecting form elements is important for processing. For example, you will only be able to open the **Edit Sidebar** if you have selected a form element before.

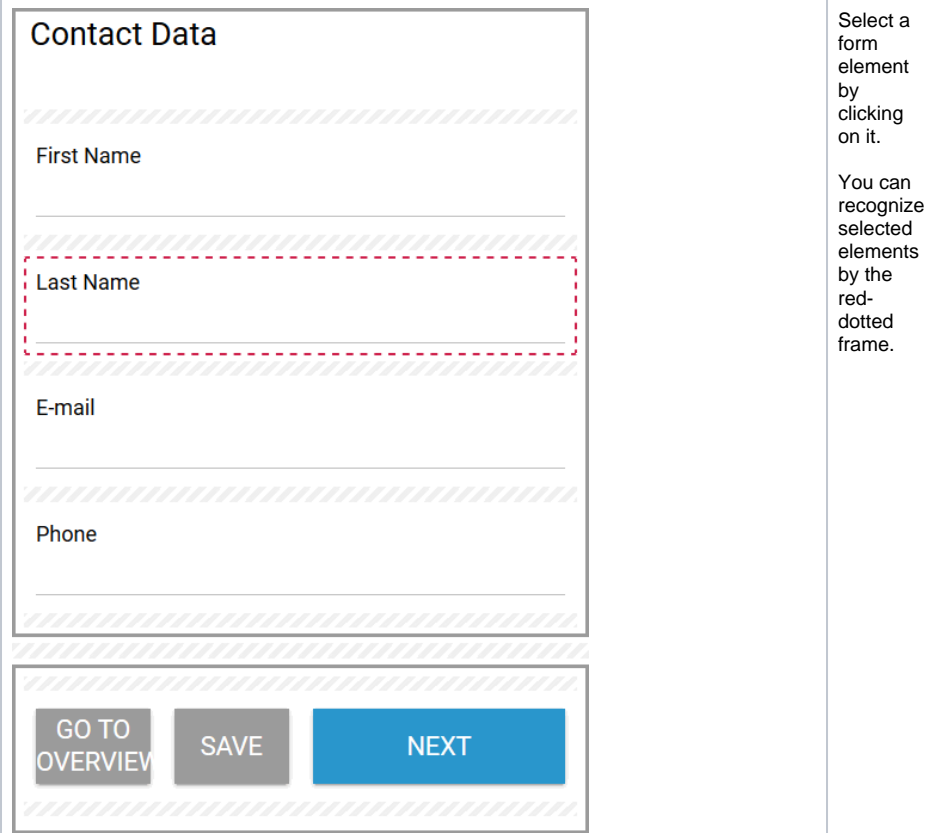

**On this Page:**

- [Selecting Elements](#page-0-0)
- [Presetting Fields](#page-2-0)
- [Adjusting Element Size](#page-3-0)

#### **Related Pages:**

[Creating Form Elements](https://doc.scheer-pas.com/display/BPAASEN/Creating+Form+Elements)

[Deleting Form Elements](https://doc.scheer-pas.com/display/BPAASEN/Deleting+Form+Elements)

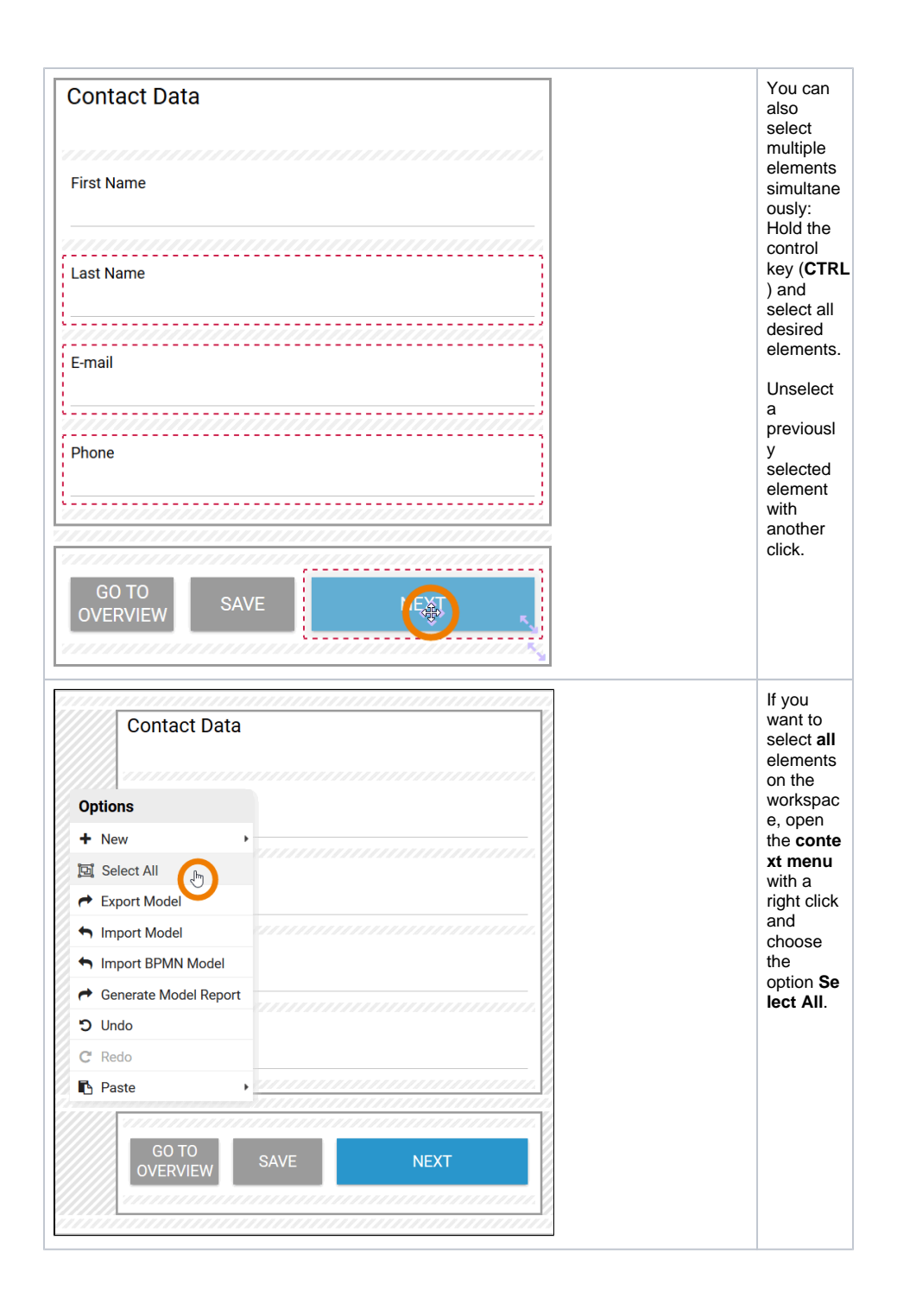

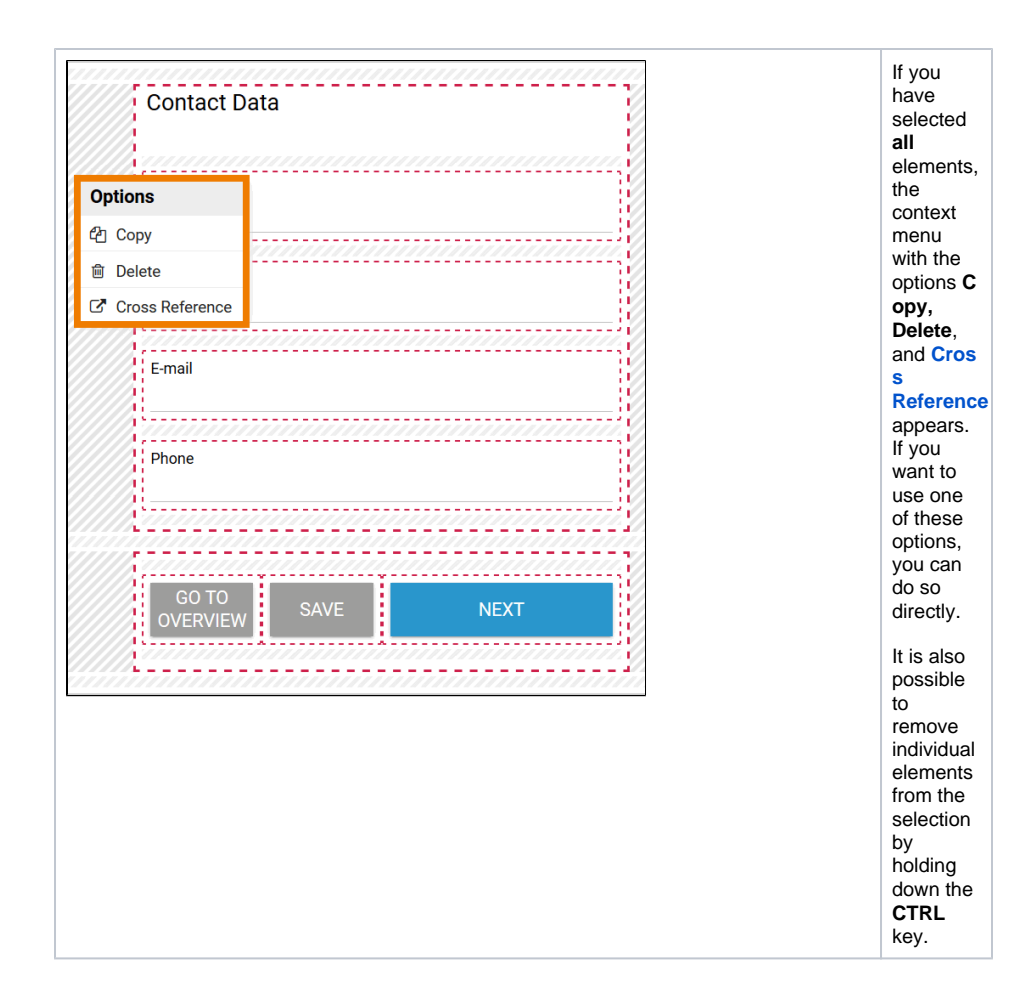

### <span id="page-2-0"></span>Presetting Fields

Some form elements allow you to preset the field with text, for example the input field. Others allow you to preset the field with other data, for example the files upload element.

Possible use cases:

- Preset a text area with text to diplay a short action instruction for the user.
- Preset selection lists and radio buttons with a value.
- Preset the files upload with a document that the user candownload directly from the form.

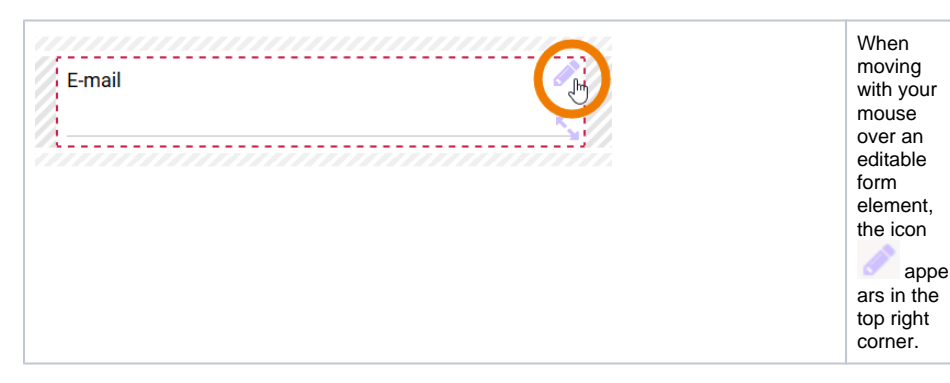

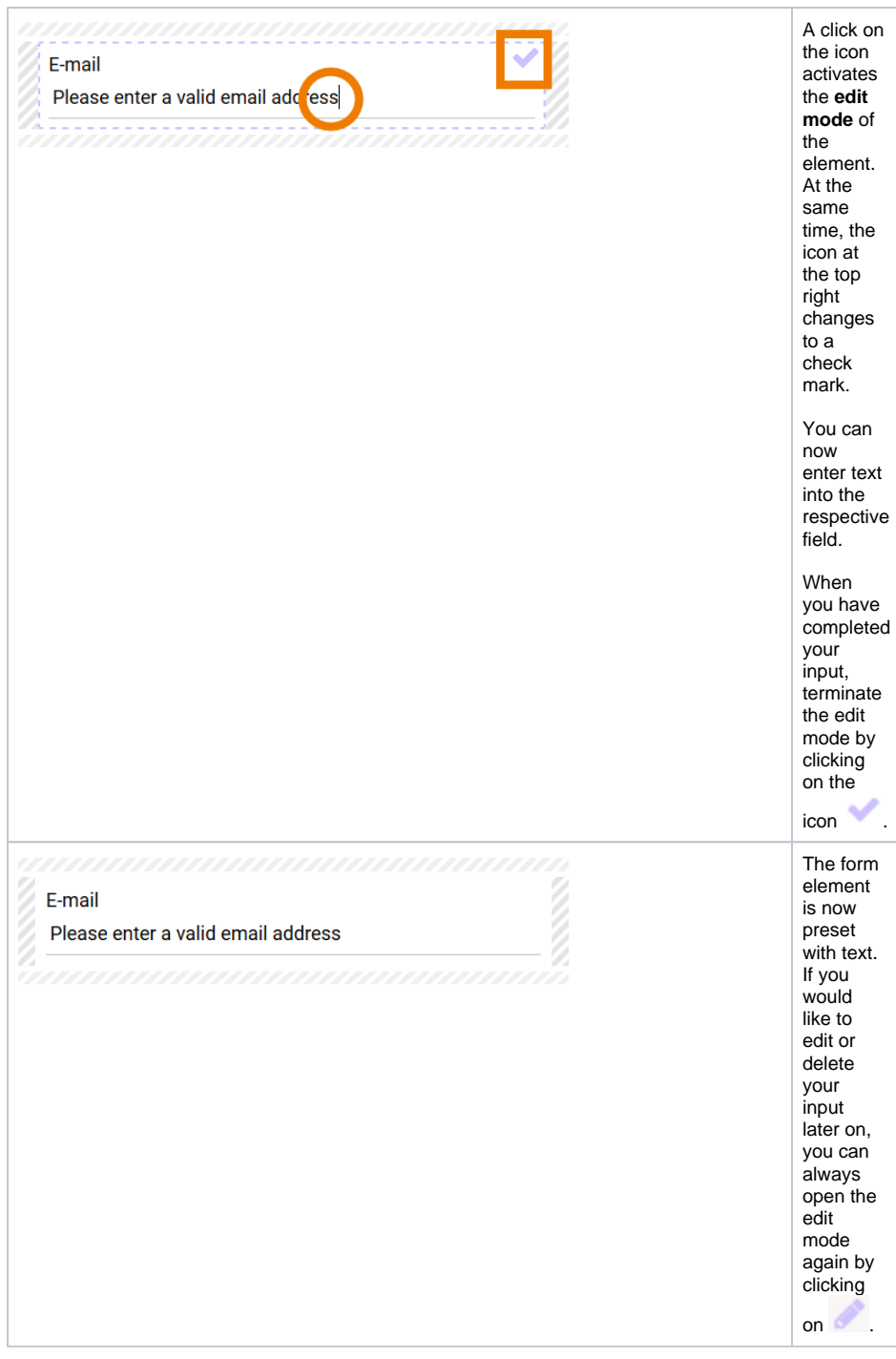

## <span id="page-3-0"></span>Adjusting Element Size

You can edit the size of a form element at any time. Each form element can be dragged larger or smaller using the icon ...

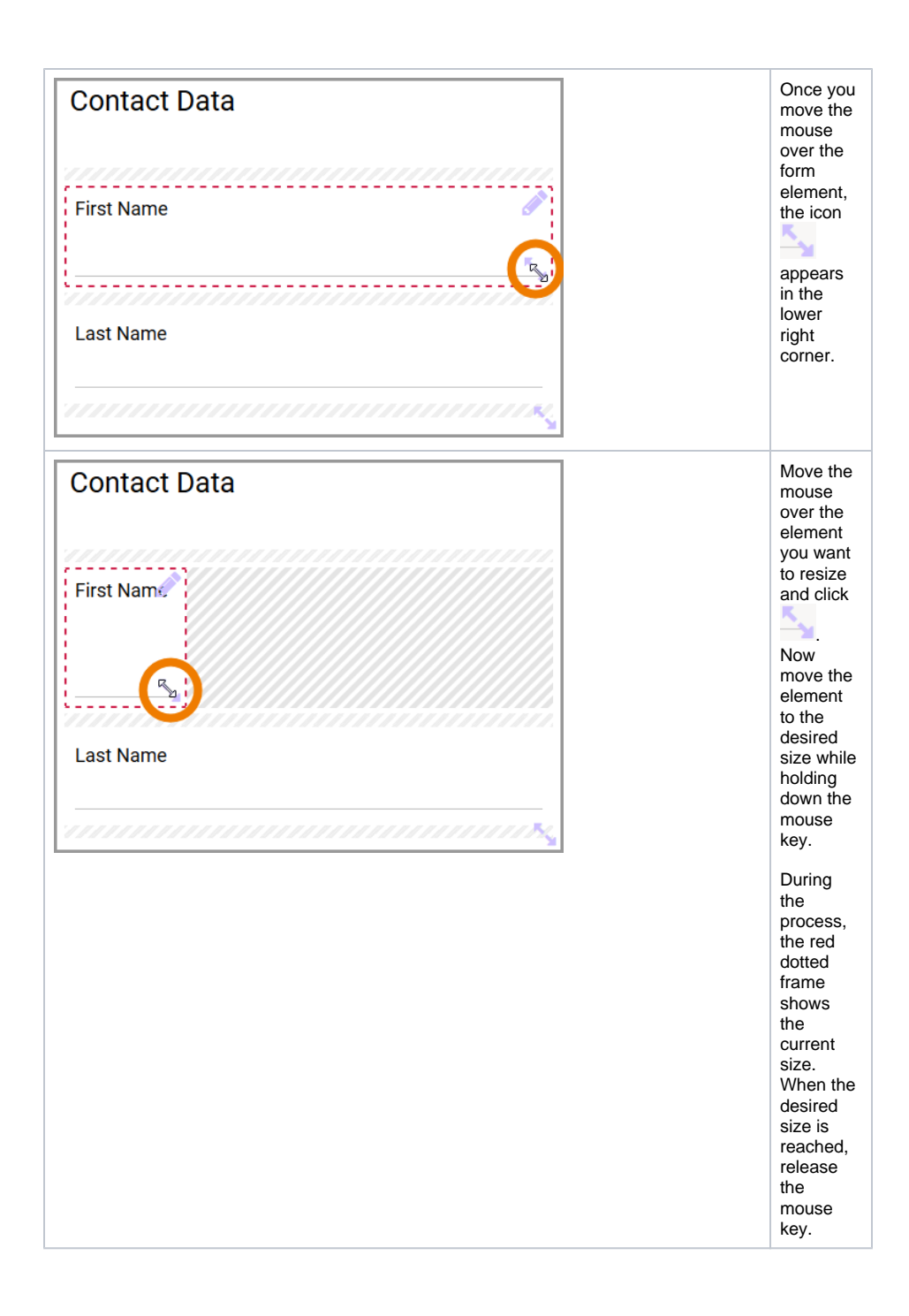